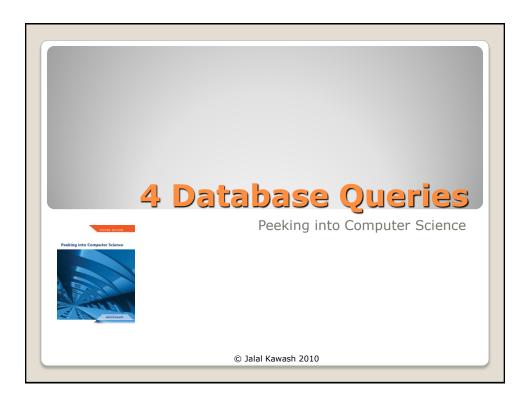

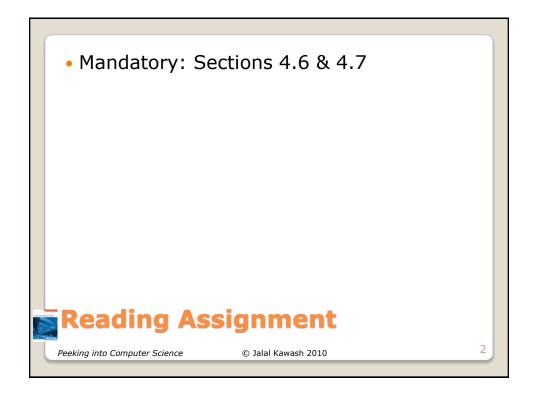

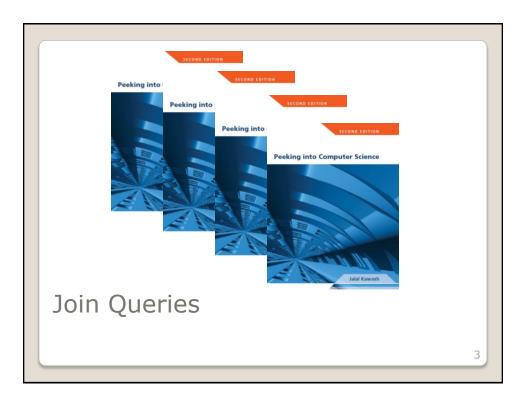

By the end of this section, you will be able to:

- 1. Formulate queries on multiple tables
- 2. Understand how natural joins work
- 3. Determine the result of a multi-table query

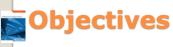

Peeking into Computer Science

- Recall: set multiplication "determines all possible combinations of elements from each set".
  - E.g., A = {Bob,Mary} B = {doctor, lawyer}
  - A x B = {(Bob,doctor), (Bob,lawyer),(Mary,doctor), (Mary,lawyer),}
- In actual databases not all combinations may occur.
  - E.g., Bob is a doctor and Mary is lawyer
- The database implementation of set multiplication is 'join'.

## JT's Extra: Set Multiplication

Peeking into Computer Science

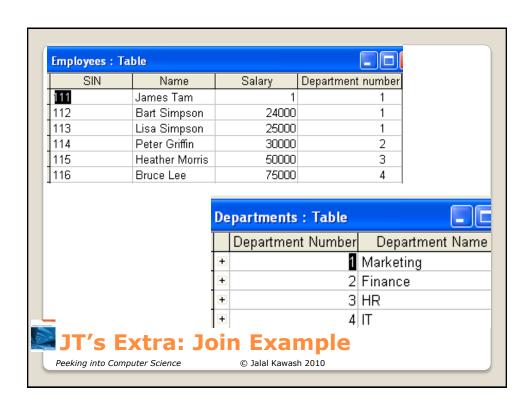

• SELECT \*
• FROM Employees, Departments;

JT's Extra: Query For Join Example

© Jalal Kawash 2010

Peeking into Computer Science

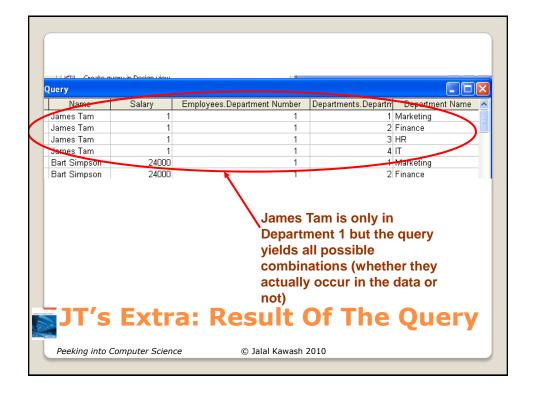

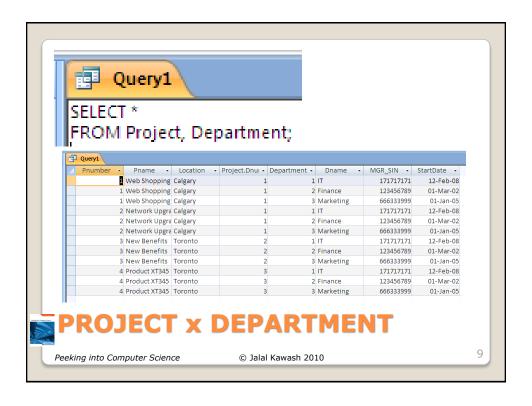

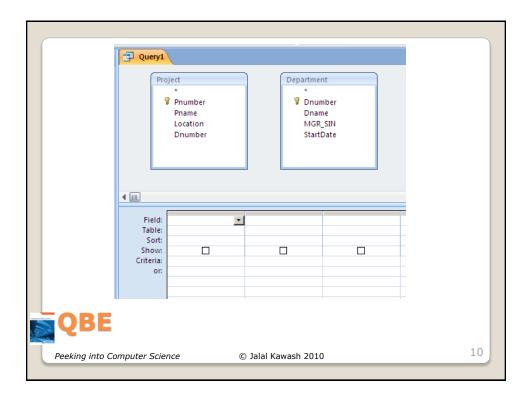

- In the previous example this would only include the cases where the department number of the Employees table matched the department number of the Departments table.
  - (It should exclude non-existent combinations of employees and departments.

## JT's Extra: Join Of Actual Cases From The Database

Peeking into Computer Science

© Jalal Kawash 2010

- SELECT Departments.\*, Employees.\*
- FROM Departments INNER JOIN Employees ON
  - Departments.[Department Number] = Employees.[Department number];

### JT's Extra: MS-Access SQL Query

Peeking into Computer Science

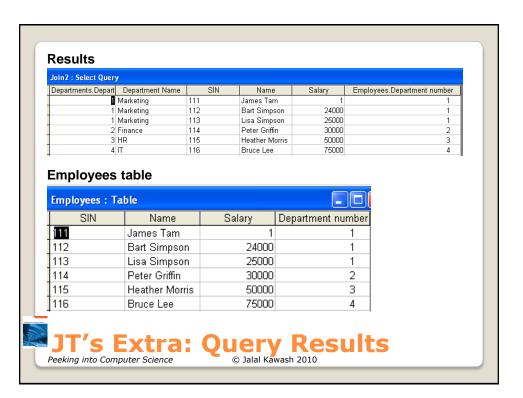

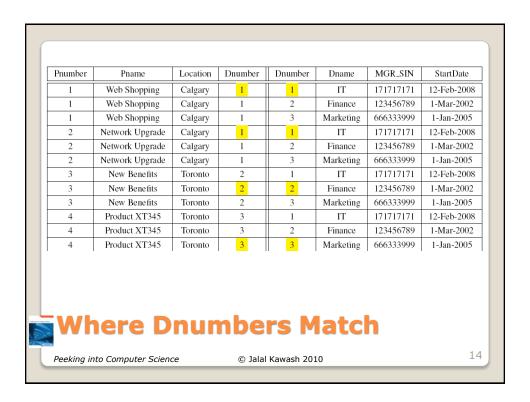

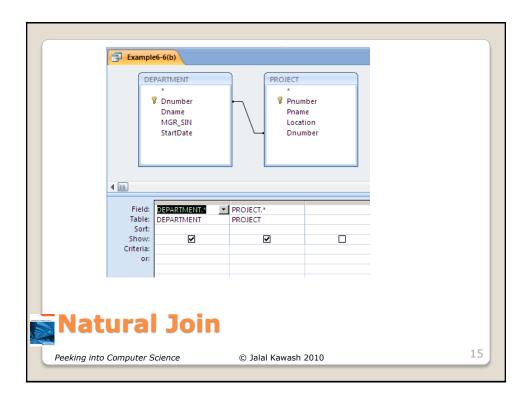

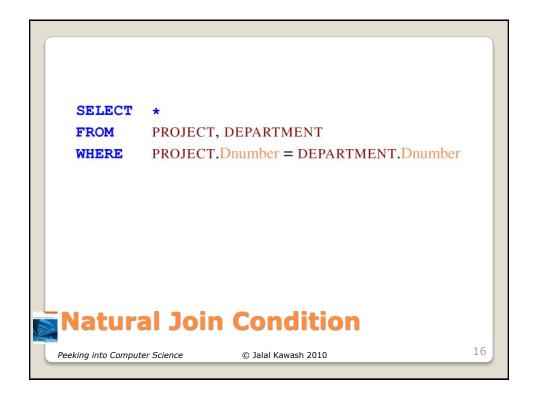

| Pnumber | Pname           | Location | Dnumber | Dnumber | Dname     | MGR_SIN   | StartDate   |
|---------|-----------------|----------|---------|---------|-----------|-----------|-------------|
| 1       | Web Shopping    | Calgary  | 1       | 1       | IT        | 171717171 | 12-Feb-2008 |
| +       | Web Shopping    | Calgary  | 1       | 2       | Finance   | 123456789 | 1-Mar-2002  |
| 1       | Web Shopping    | Caigary  | i       | 3       | Marketing | 000333999 | 1-Jan-2005  |
| 2       | Network Upgrade | Calgary  | 1       | 1       | IT        | 171717171 | 12-Feb-2008 |
| 2       | Network Upgrade | Calgary  | 1       | 2       | Finance   | 123456780 | 1-Mar-2002  |
| -2      | Network Upgrade | Calgary  | 1       | 3       | Marketing | 666333999 | 1-Jan-2005  |
| 3       | New Benefits    | Toronto  | 2       | I       | 11        | 1/1/1/1/1 | 12-Feb-2008 |
| 3       | New Benefits    | Toronto  | 2       | 2       | Finance   | 123456789 | 1-Mar-2002  |
| 3       | New Benefits    | Toronto  | 2       | 3       | Marketing | 666333000 | 1 Jan 2005  |
| 4       | Product XT345   | Toronto  | 3       | 1       | IT        | 171717171 | 12-Feb-2008 |
| 4       | Product X 1 345 | Ioronto  | - 5     | 2       | Finance   | 123456789 | 1-Mar-2002  |
| 4       | Product XT345   | Toronto  | 3       | 3       | Marketing | 666333999 | 1-Jan-2005  |

## Natural Join Result

Peeking into Computer Science

© Jalal Kawash 2010

17

| Pnumber | Pname           | Location | Dnumber | Dnumber | Dname     | MGR_SIN   | StartDate   |
|---------|-----------------|----------|---------|---------|-----------|-----------|-------------|
| 1       | Web Shopping    | Calgary  | 1       | 1       | IT        | 171717171 | 12-Feb-2008 |
| 2       | Network Upgrade | Calgary  | 1       | 1       | IT        | 171717171 | 12-Feb-2008 |
| 3       | New Benefits    | Toronto  | 2       | 2       | Finance   | 123456789 | 1-Mar-2002  |
| 4       | Product XT345   | Toronto  | 3       | 3       | Marketing | 666333999 | 1-Jan-2005  |

### Natural Join Result

Peeking into Computer Science

© Jalal Kawash 2010

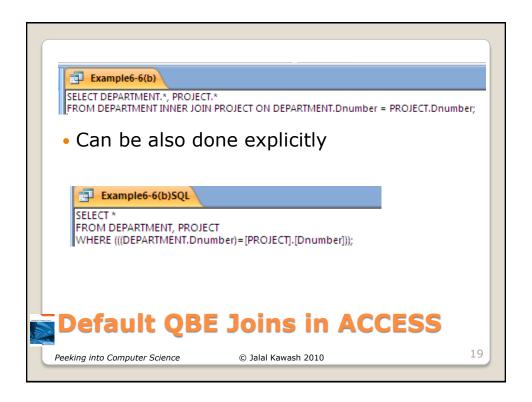

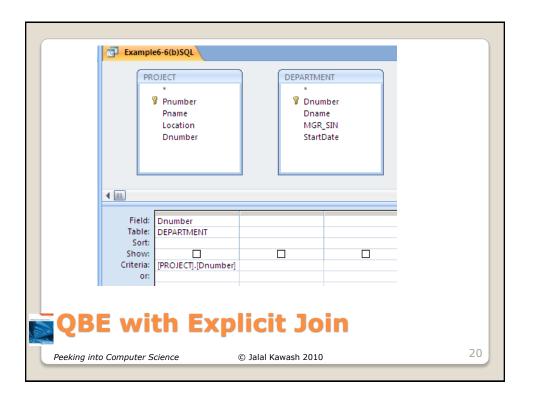

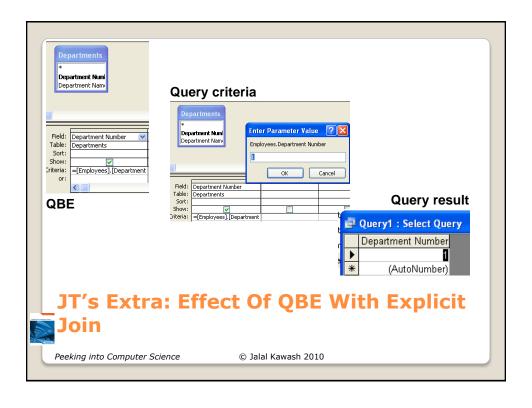

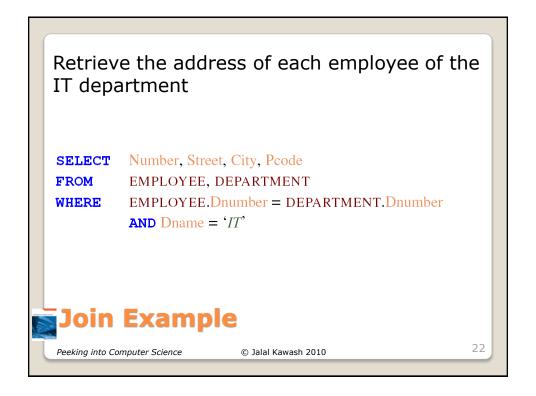

**SELECT** SIN, Number, Street, City, Pcode, Dname

**FROM** EMPLOYEE, DEPARTMENT

**WHERE** EMPLOYEE. Dnumber = DEPARTMENT. Dnumber

AND Dname = 'Marketing'
AND Salary > 70000

# **Determining the Result of a Join Query**

Peeking into Computer Science

© Jalal Kawash 2010

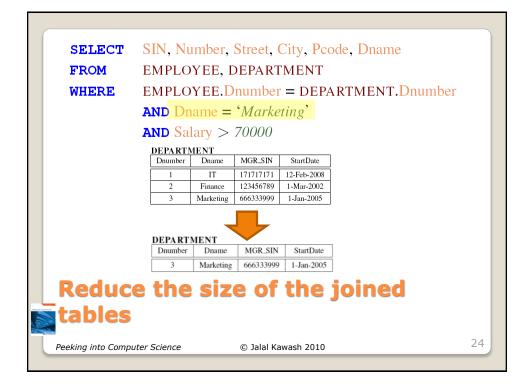

SELECT SIN, Number, Street, City, Pcode, Dname

**FROM** EMPLOYEE, DEPARTMENT

**WHERE** EMPLOYEE.Dnumber = DEPARTMENT.Dnumber

AND Dname = 'Marketing'
AND Salary > 70000

EMPLOYEE

| EMILOIE   | IL.    |        |             |        |        |        |              |         |         |         |
|-----------|--------|--------|-------------|--------|--------|--------|--------------|---------|---------|---------|
| SIN       | Fname  | Lname  | DOB         | Gender | Salary | Number | Street       | City    | Pcode   | Dnumber |
| 171717171 | Debra  | Beacon | 15-Aug-1961 | Female | 70000  | 15     | Baron Hill   | Calgary | T2X Y0Y | 1       |
| 181817178 | Sam    | Field  | 17-Feb-1978 | Male   | 40000  | 15     | Kick Way     | Calgary | Y2K K0K | 1       |
| 123456789 | Rajeet | Folk   | 30-Apr-1967 | Male   | 78000  | 123    | One Road     | Toronto | H1H J9J | 2       |
| 987654321 | Marie  | Band   | 12-Jan-1985 | Female | 53500  | 2828   | Exit Close   | Toronto | K8O O8K | 2       |
| 666333999 | Saleh  | Dice   | 25-Mar-1970 | Male   | 90400  | 66     | Straight Way | Toronto | T4E T6B | 3       |

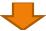

#### EMPLOYEE

| Į | SIN       | Fname  | Lname | DOB         | Gender | Salary | Number | Street       | City    | Pcode   | Dnumber |
|---|-----------|--------|-------|-------------|--------|--------|--------|--------------|---------|---------|---------|
|   | 123456789 | Rajeet | Folk  | 30-Apr-1967 | Male   | 78000  | 123    | One Road     | Toronto | H1H J9J | 2       |
| ĺ | 666333999 | Saleh  | Dice  | 25-Mar-1970 | Male   | 90400  | 66     | Straight Way | Toronto | T4E T6B | 3       |

Peeking into Computer Science

© Jalal Kawash 2009

25

#### DEPARTMENT

| Dnumber | Dname     | MGR_SIN   | StartDate  |
|---------|-----------|-----------|------------|
| 3       | Marketing | 666333999 | 1-Jan-2005 |

#### EMPLOYEE

| SIN       | Fname  | Lname | DOB         | Gender | Salary | Number | Street       | City    | Pcode   | Dnumber |
|-----------|--------|-------|-------------|--------|--------|--------|--------------|---------|---------|---------|
| 123456789 | Rajeet | Folk  | 30-Apr-1967 | Male   | 78000  | 123    | One Road     | Toronto | H1H J9J | 2       |
| 666333999 | Saleh  | Dice  | 25-Mar-1970 | Male   | 90400  | 66     | Straight Way | Toronto | T4F T6B | 3       |

SELECT SIN, Number, Street, City, Pcode, Dname

| SIN       | Number | Street       | City    | Pcode   | Dnumber | Dnumber | Dname     |
|-----------|--------|--------------|---------|---------|---------|---------|-----------|
| 123456789 | 123    | One Road     | Toronto | H1H J9J | 2       | 3       | Marketing |
| 666333999 | 66     | Straight Way | Toronto | T4E T6B | 3       | 3       | Marketing |

# Multiply the resulting relations and project

Peeking into Computer Science

© Jalal Kawash 2010

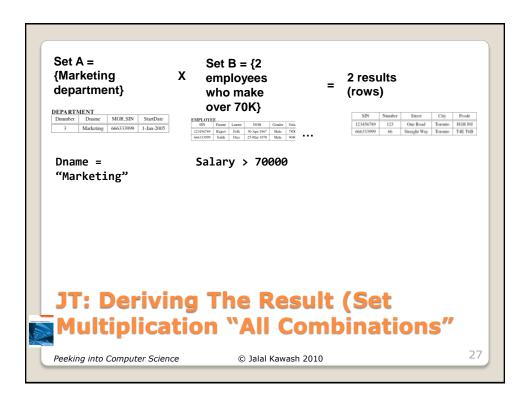

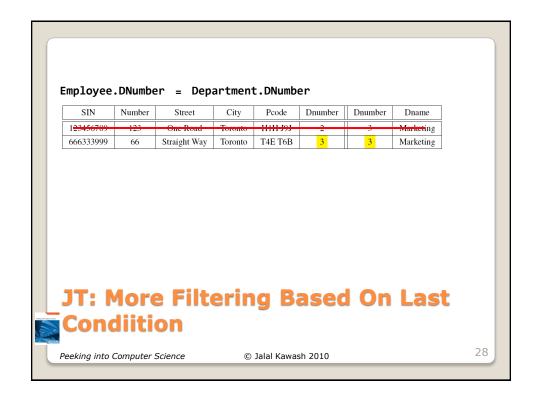

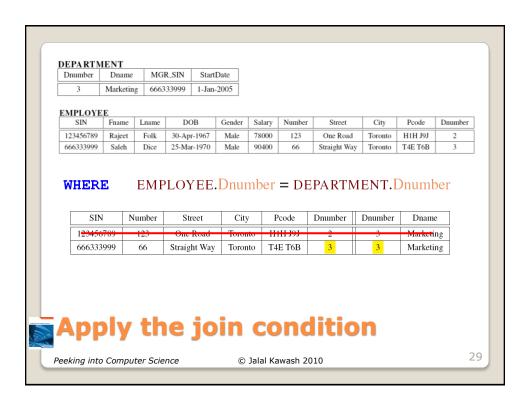

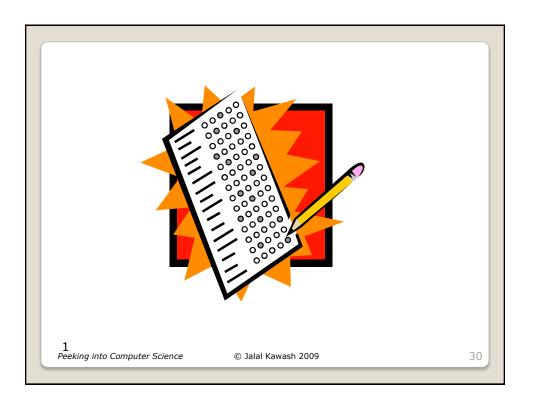

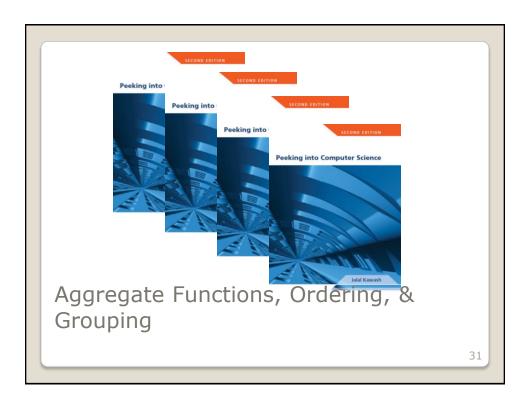

By the end of this section, you will be able to:

- 1. Use aggregate functions
- 2. Group the calculations of aggregate functions
- Formulate SQL queries with HAVING and ORDER BY clauses

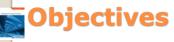

Peeking into Computer Science

© Jalal Kawash 2010

- **SELECT**: Specifies the fields/columns shown in the query results e.g., SIN field.
- FROM: Lists the tables from which the data is to be selected e.g., look in the Employees table.
- WHERE: Provides the conditions to determine if rows/records are shown by the query.
- **ORDER BY**: Specifies the order in which rows are to be returned by the query.

## JT's Extra: Basic Parts Of An SQL Ouery

Peeking into Computer Science

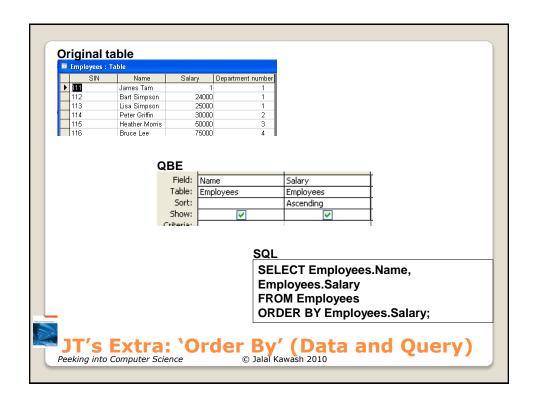

|   | SIN | Name           | Salary | Department numbe |
|---|-----|----------------|--------|------------------|
| • | 111 | James Tam      | 1      | 1                |
|   | 112 | Bart Simpson   | 24000  | 1                |
|   | 113 | Lisa Simpson   | 25000  | 1                |
|   | 114 | Peter Griffin  | 30000  | 2                |
|   | 115 | Heather Morris | 50000  | 3                |
|   | 116 | Bruce Lee      | 75000  | 4                |
|   |     |                |        |                  |

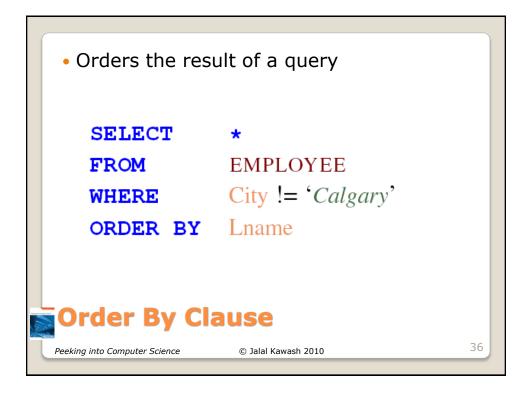

SELECT \*
FROM EMPLOYEE
WHERE City != 'Calgary'
ORDER BY Lname DESC

Descending Order

Peeking into Computer Science © Jalal Kawash 2010

37

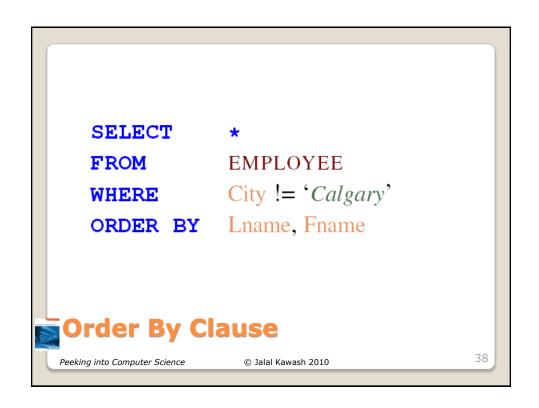

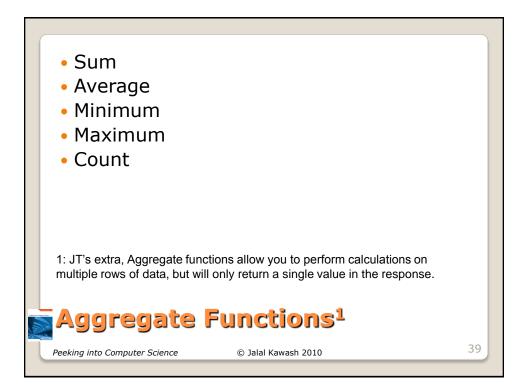

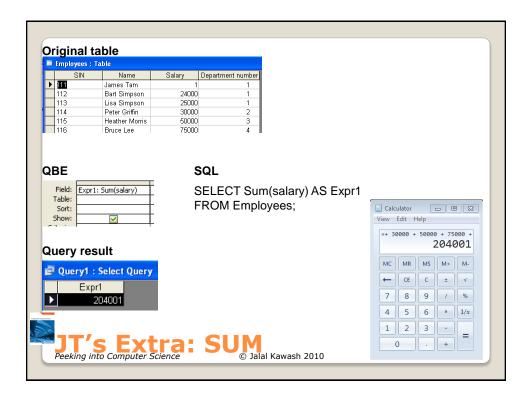

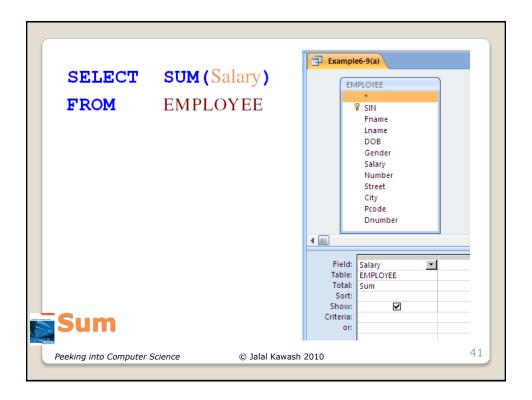

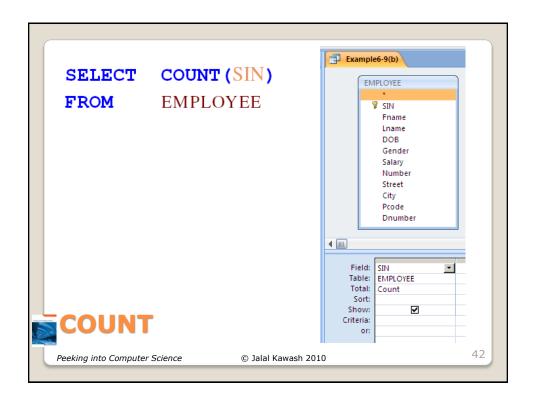

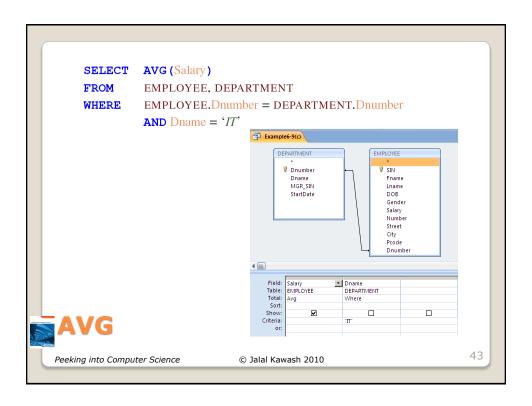

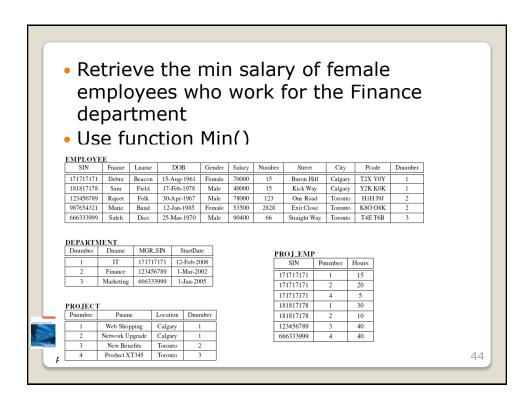

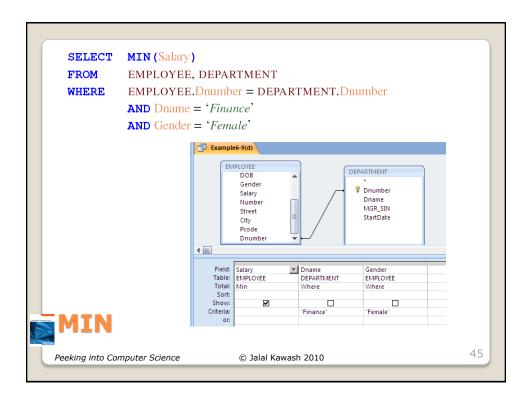

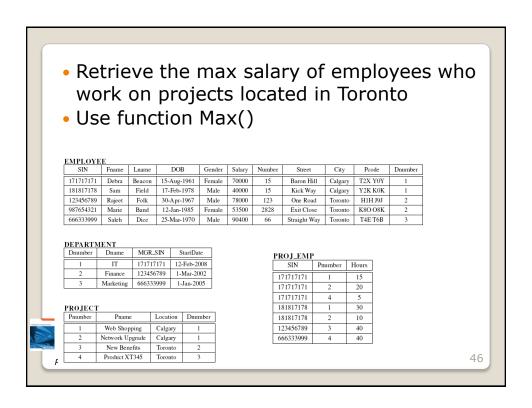

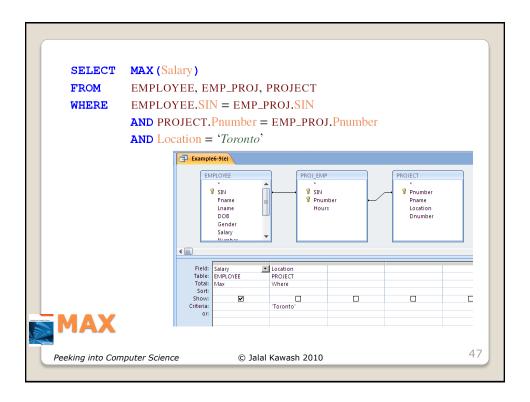

How to find the sum of salary per department
 SQL has the GROUP BY clause
 Groups calculations of an aggregate function

Grouping Calculations
Peeking into Computer Science

 © Jalal Kawash 2010

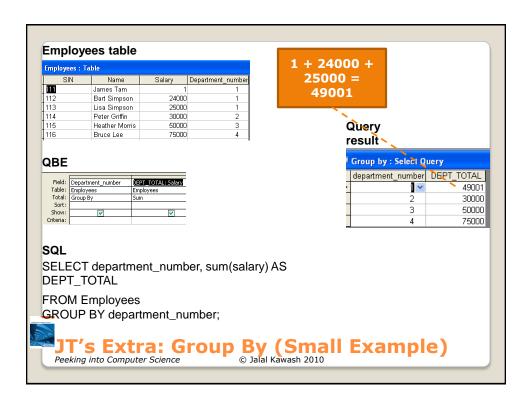

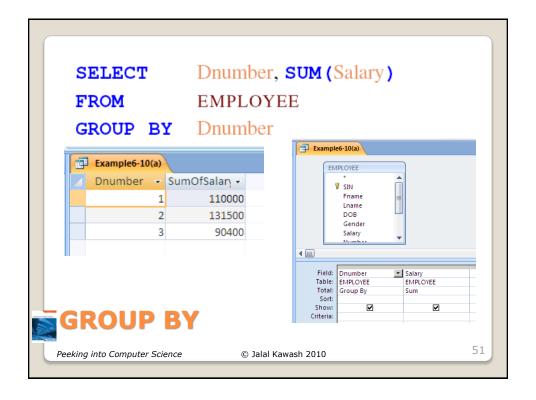

52

- To show only some of the groups
- WHERE filters tuples
- HAVING filters groups

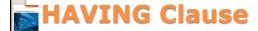

Peeking into Computer Science

© Jalal Kawash 2010

Employees table Employees : Table Name James Tam 24000 Bart Simpson Lisa Simpson 25000 114 Peter Griffin 30000 115 116 Heather Morris 50000 75000 Bruce Lee SQL SELECT Department\_number, COUNT(\*) as DepartmentEmpTotals FROM Employees GROUP BY Department\_number; Query result 🗗 Query1 : Select Query Department\_number DepartmentEmpTotals JT's Extra: Group By (All Departments) © Jalal Kawash 2010 Peeking into Computer Science

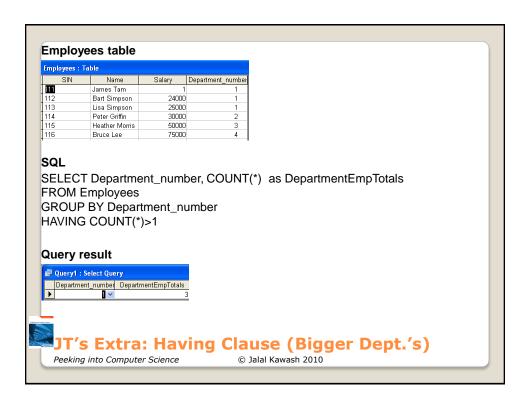

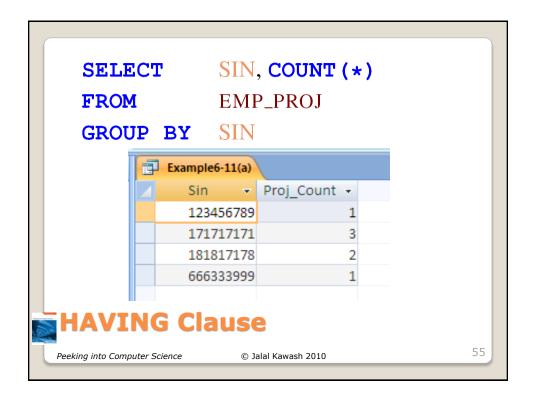

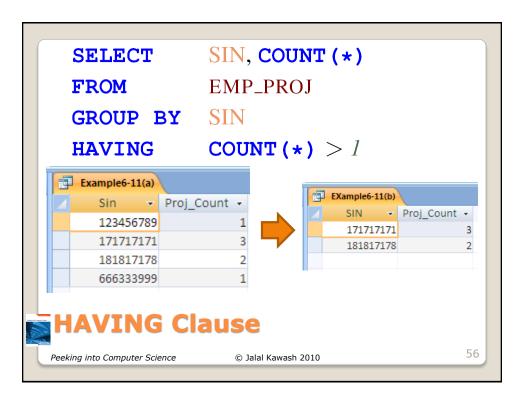

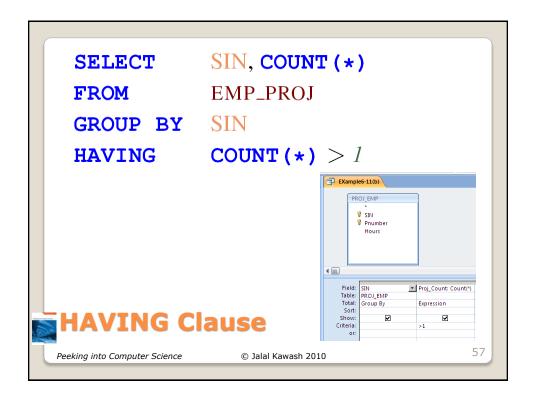